## **Movendo os Arquivos Selecionados**

Copia os vídeos e fotos selecionados para outra mídia. Os arquivos movidos serão excluídos da mídia original.

*1* Selecione o modo de reprodução.

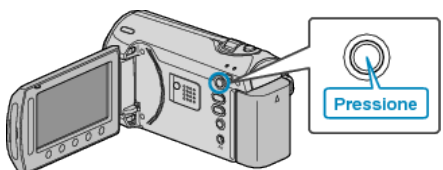

*2* Selecione o modo vídeo ou foto.

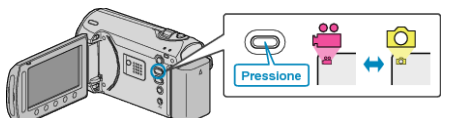

3 Pressione o botão @ para exibir o menu.

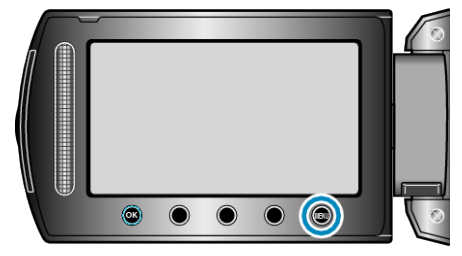

4 Selecione "EDIT" (Editar) e pressione  $\circledast$ .

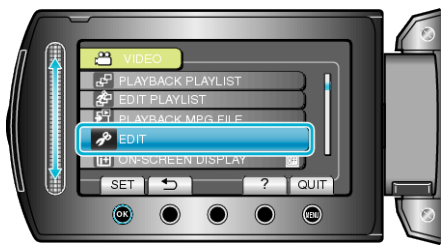

5 Selecione "MOVE" (Mover) e pressione  $\circledast$ .

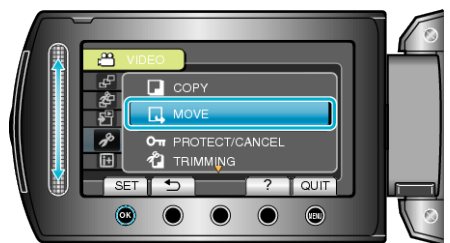

6 Selecione a direção da transferência e pressione  $\circledast$ .

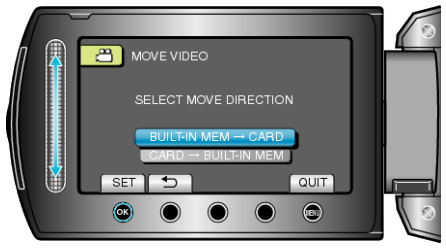

- A direção da transferência varia de acordo com o modelo.
- **7** Selecione "SELECT AND MOVE" (Selecionar e Mover) e pressione  $\circledR$ .

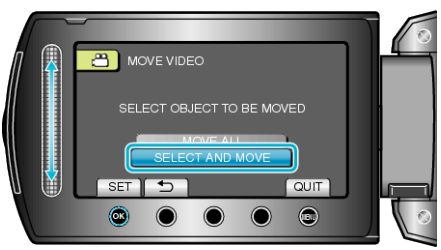

8 Selecione o arquivo desejado e pressione  $\otimes$ .

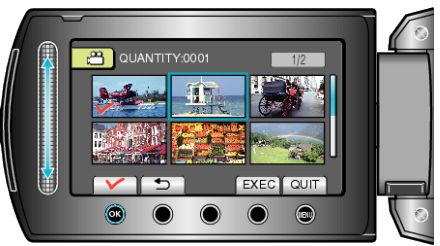

- Uma marca de seleção é exibida no arquivo selecionado. Para remover a marca de seleção, pressione ® novamente.
- *9* Após a seleção de todos os arquivos a serem movidos, pressione EX-EC (Executar).

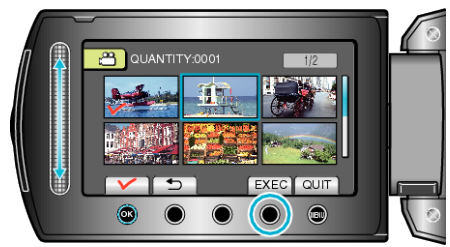

10 Selecione "YES" (Sim) e pressione  $\circledast$ .

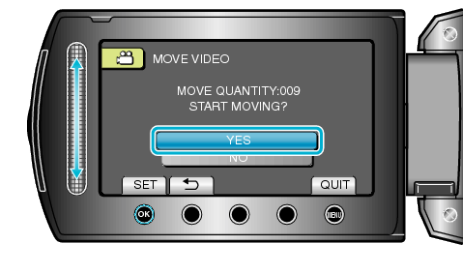

- A transferência dos arquivos inicia.
- Após a transferência, pressione ®.